# <span id="page-0-0"></span>AutoCAD LT 2024 COMPUTER ONDERSTEUND **ONTWERPEN**

CAD College BV is een CAD centrum dat zich bezig houdt met kennisoverdracht op het gebied van CAD. Hiervoor zijn de volgende uitgaven en diensten ontwikkeld:

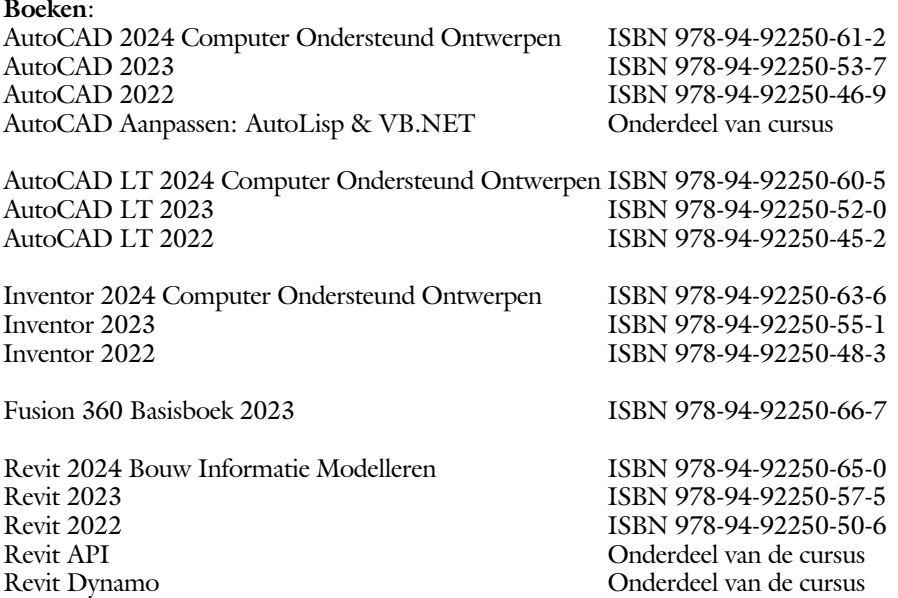

Voor het gebruik op school zijn er verkorte schooledities verkrijgbaar.

#### **Cursussen**:

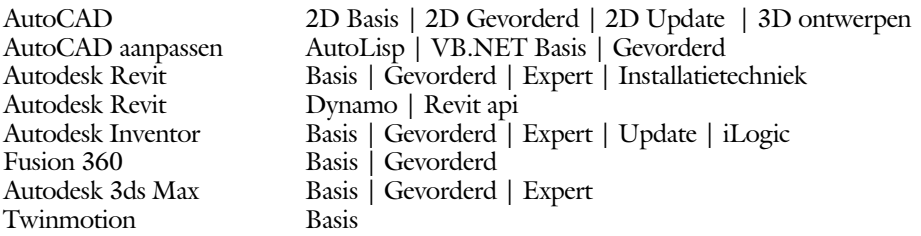

#### **HBO trajecten**:

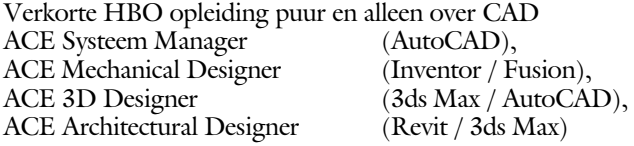

#### **Software**:

9000 Nederlandse symbolen voor AutoCAD, online download Trainer CAD / BCAD online les inclusief Nederlandstalig CAD programma, Online cursussen voor de regels van de technische tekening en over ruimtelijk inzicht.

**Internet**: www.cadcollege.com en www.cadcollege.nl

Tekeningen en Instructiefilmpjes uit de boeken over AutoCAD, Inventor, Revit, Fusion Symbolen voor AutoCAD, Families voor Revit

# <span id="page-2-0"></span>AutoCAD LT 2024 COMPUTER ONDERSTEUND **ONTWERPEN**

Ir. R. Boeklagen

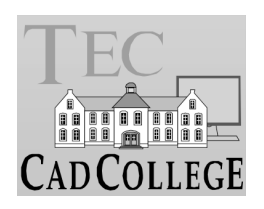

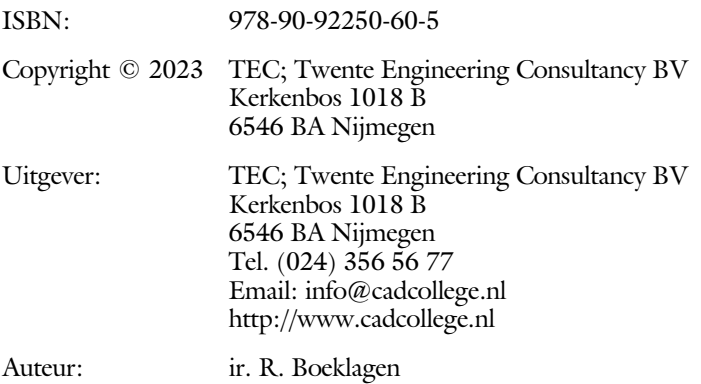

Alle rechten voorbehouden. Niets uit deze uitgave mag worden verveelvoudigd, opgeslagen in een geautomatiseerd gegevens bestand, of openbaar gemaakt, in enige vorm of op enige wijze, hetzij elektronisch, mechanisch, door fotokopieën, opnamen, of op enige andere manier, zonder schriftelijke toestemming van TEC, Twente Engineering Consultancy BV, Kerkenbos 1018 b, 6546 BA Nijmegen.

Voor zover het maken van kopieën uit deze uitgave is toegestaan op grond van artikel 16b Auteurswet 1912, het Besluit van 20 juni 1974, Stb 351, zoals gewijzigd bij Besluit van 23 augustus 1985, Stb 471, en artikel 17 Auteurswet 1912, dient men de daarvoor wettelijk verschuldigde vergoedingen te voldoen aan de Stichting Reprorecht (Postbus 882, 1180 AW Amstelveen). Voor het overnemen van gedeelte(n) van deze uitgave in bloemlezingen, readers en ander compilatiewerken (artikel 16 Auteurswet 1912) dient men zich tot de uitgever te wenden.

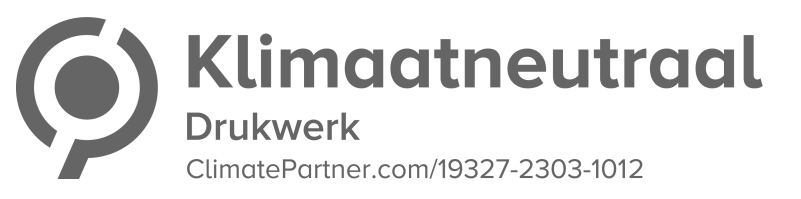

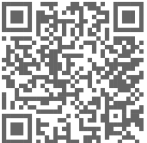

### <span id="page-4-0"></span>Voorwoord

Dit leerboek is bedoeld voor de beginnende AutoCAD LT 2024 gebruiker als ook voor een gevorderde gebruiker die om schakelt van een oudere versie. U leert stap voor stap alle moderne CAD technieken. U kunt dit boek beter niet gebruiken voor andere versies van LT voor Apple of de volledige versie van AutoCAD. Voor die versies bestaan andere boeken.

- *Vernieuwingen* De belangrijkste vernieuwing van AutoCAD LT zit in het commando om blokken te controleren en te tellen. Verder zijn de mogelijkheden van het delen van tekeningen en het tekenen in de internetverkenner verbeterd. Alle veranderingen zijn doorgevoerd in dit boek.
	- *Software* Voor het boek is AutoCAD LT 2024 gebruikt onder Windows 10.

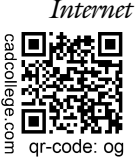

*Internet* De uitwerking van de meeste oefeningen staan op het internet. Als u niet uit een bepaalde opgave kunt komen, dan be kijkt u de film. U kunt de filmpjes starten via: http://www.cadcollege.com > Instructiefilm > QR-codes of http://www.cadcollege.com  $>$  qr-code  $>$ og.

*Studieaanwijzing* Iedereen leert op een andere wijze. Zo zijn er mensen die eerst alles willen doorlezen voordat ze ergens aan beginnen. Er zijn ook mensen die direct willen starten zonder te lezen. Als u tot de eerste groep hoort, doorloop dan de tekst van ieder hoofdstuk van a tot z. Als u tot de laatste groep behoort; sla dan de theorie over van ieder hoofdstuk. Sla nooit een deel van de praktijk over anders werkt de les niet goed. Begint u net met AutoCAD, sla dan de hoofdstukken en delen over die zijn aangegeven als "Verdiepingsstof". *Cursus* Gebruikt u dit boek in een cursus, sla dan de theorie over.

Nijmegen, 2 mei 2023 Ronald Boeklagen

## <span id="page-5-1"></span>Inhoud Deel I

<span id="page-5-0"></span>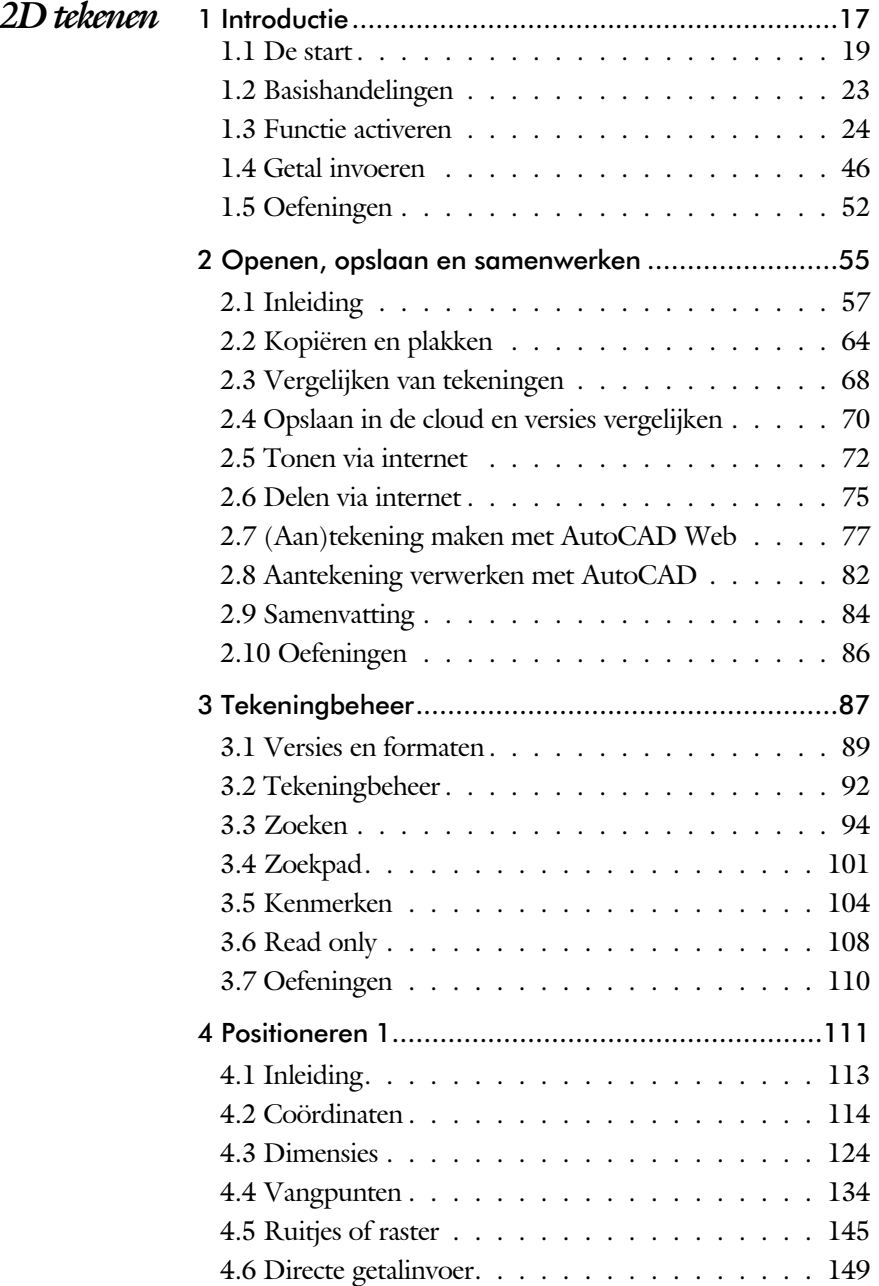

<span id="page-6-0"></span>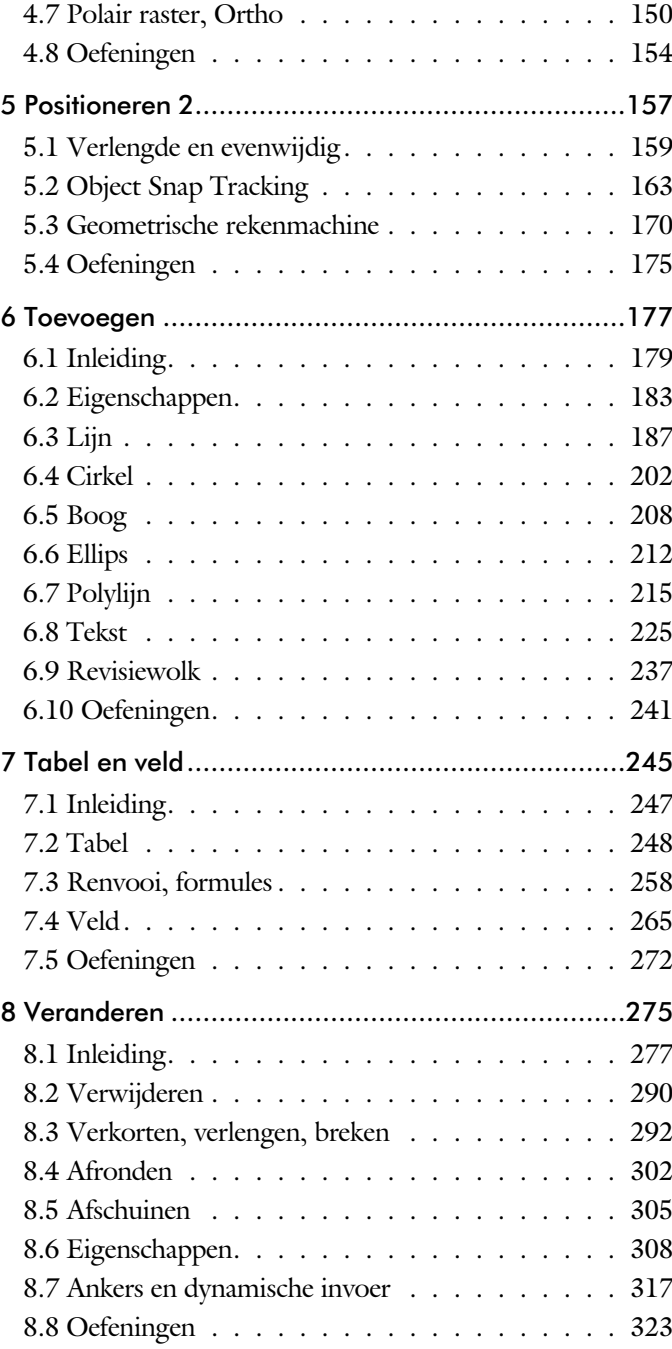

<span id="page-7-0"></span>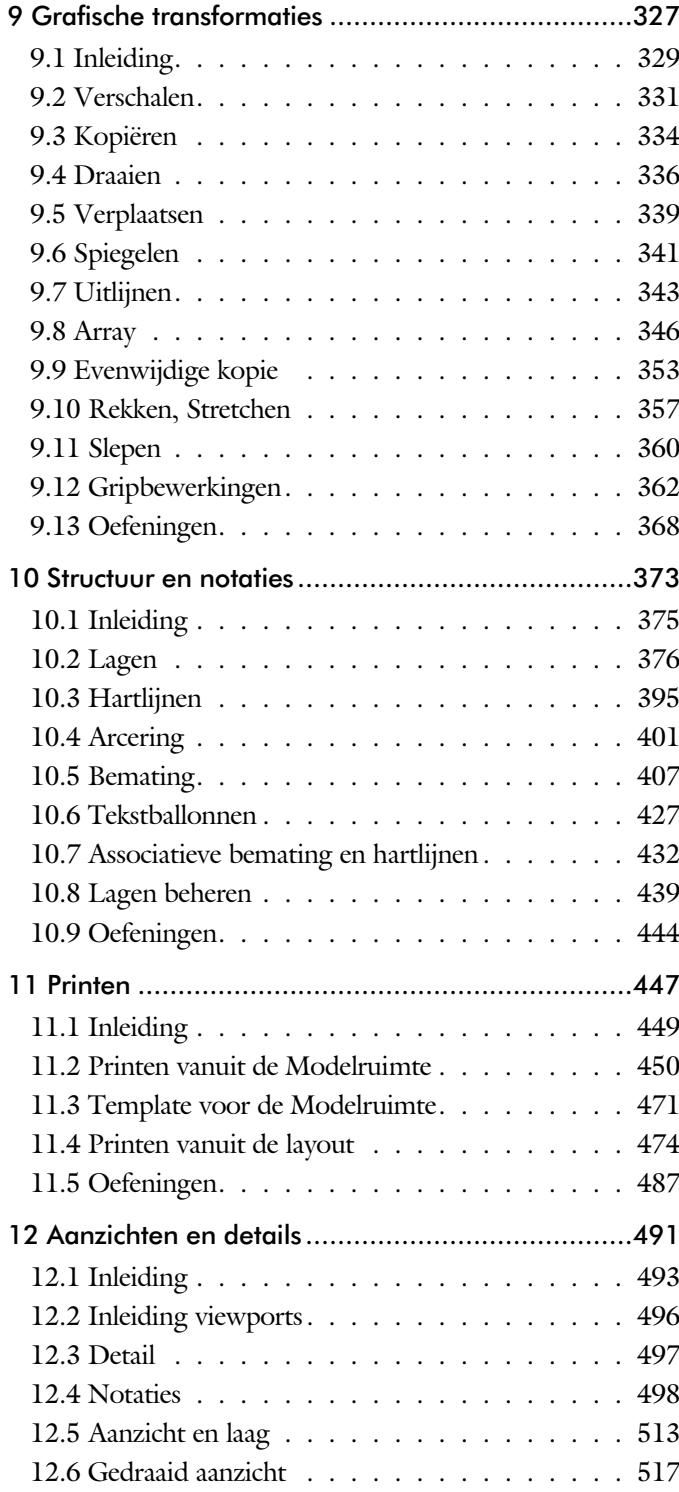

<span id="page-8-0"></span>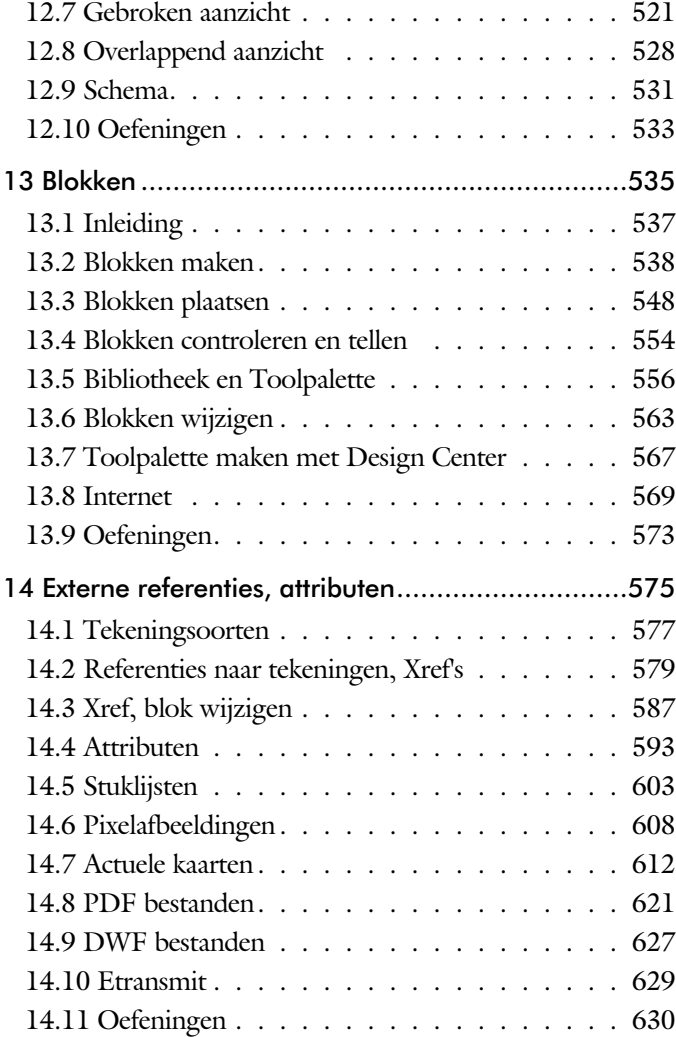

<span id="page-9-0"></span>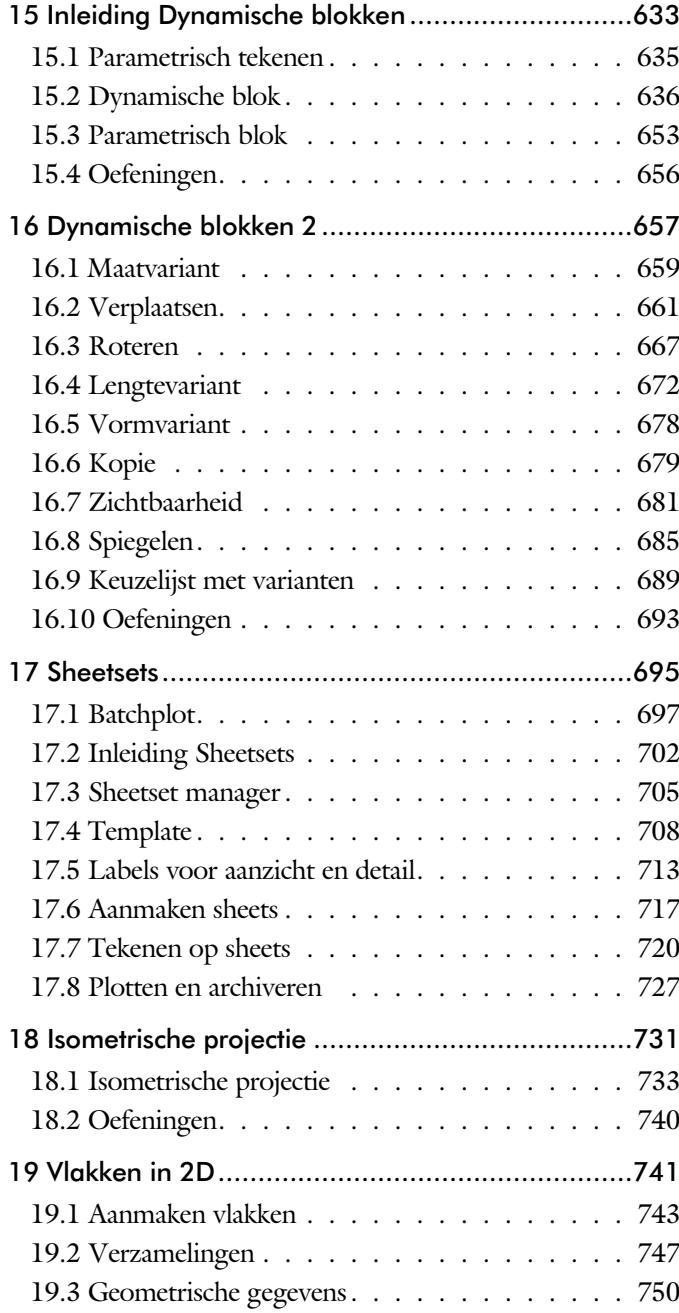

## <span id="page-10-1"></span>Inhoud Deel II

<span id="page-10-0"></span>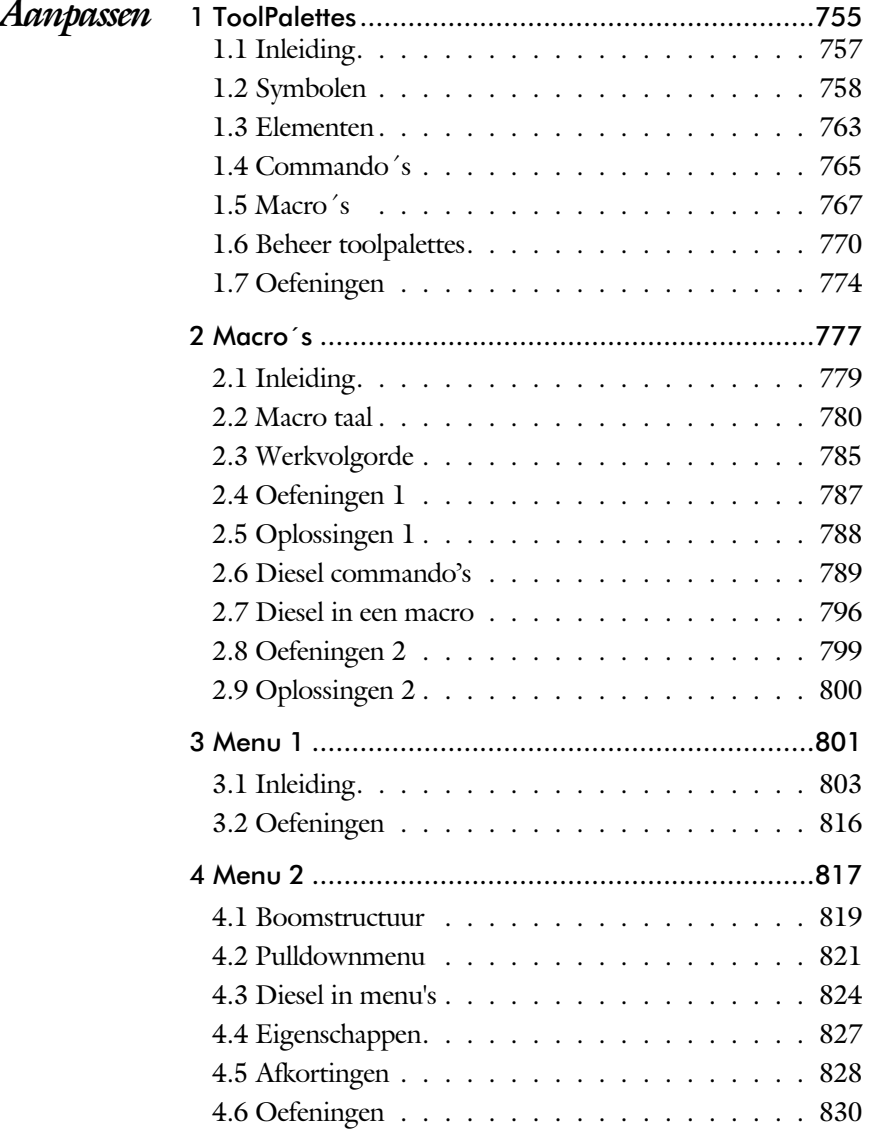

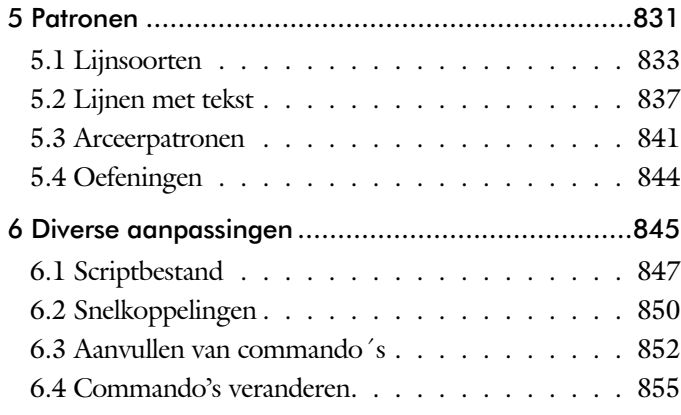

### Inhoud Deel III

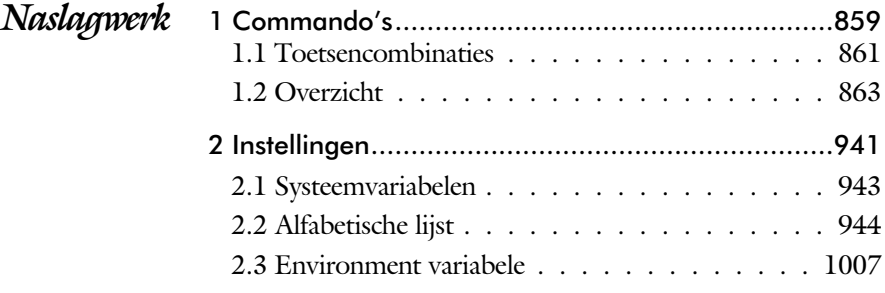

<span id="page-11-0"></span>*Index* Index 2D tekenen met Engelse commandonamen..1010 Index Aanpassen met Engelse commandonamen...1016

## <span id="page-12-0"></span>Inleiding

Het boek AutoCAD LT bestaat uit drie delen. De eerste delen horen bij het leerboek. Bij deze delen moet u alles van voor tot achter doornemen. Stukken overslaan is niet mogelijk. Het laatste deel is een handboek. Deze hoeft u niet van het begin tot het eind door te nemen.

*Deel I 2D tekenen* Het eerste deel is vooral gericht is op de beginnende gebruiker van AutoCAD. Op gestructureerde wijze wordt alles uitgelegd dat no dig is voor een efficiënte omgang met AutoCAD. Dit deel beslaat meer dan de helft van het boek.

*Deel II Aanpassen* Deel twee is bestemd voor de gevorderde gebruiker. Dit deel is gericht op het toespitsen van AutoCAD op uw werk. Er wordt bijvoorbeeld uitgelegd hoe u toolpalettes of menu's kunt maken. Begin pas met dit deel wanneer u denkt dat u de tekenfuncties beheerst.

*Deel III Naslagwerk* Het laatste deel bevat overzichten. In plaats van de handleiding door te puzzelen, vindt u via deze bijlagen snel de informatie die u nodig heeft. Tot slot vindt u in dit deel de index. In de index staan de Engelse commandonamen. In de inhouds op gave staan de Nederlandse begrippen.

## Studie aanwijzingen

Lees deze gebruiksaanwijzing voor het boek door.

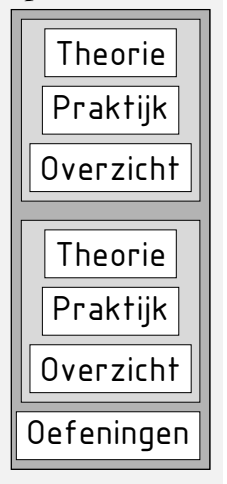

Opbouw van de lessen Ieder hoofdstuk bouwt voort op een vorig hoofdstuk. Sla dus niet zonder meer hoofdstukken over. Een hoofdstuk is opgebouwd uit een aantal paragrafen.

> Iedere paragraaf begint met theorie. Deze slaat u over als u dit boek gebruikt in een cursus. De docent vertelt u dan de theorie. Sla deze theorie ook over als u "een man van de praktijk" bent. Na de theorie volgt de praktijk. Deze doorloopt u stap voor stap. Sla nooit iets over van de praktijk, anders raakt u vast. Aan het eind van de meeste paragrafen staat een overzicht. In dit overzicht staan de commando's die u geleerd heeft en extra commando 's die op hetzelfde onderwerp slaan.

> Aan het eind van een hoofdstuk staan oefeningen. Daarmee kunt u controleren of u het geleerde heeft begrepen.

*Praktijk* Als u het practicum doorloopt moet u het boek als volgt gebruiken: U doet alleen iets als dat in de linker kantlijn van de bladzijde staat! U leest de uitleg die daar rechts naast staat. In de linker kantlijn staan menu's en opschriften van knoppen. De menu's en de opschriften van de knoppen zijn in het Engels, zodat u deze herkent in AutoCAD. Als in de kantlijn het woord Opdracht staat, dan moet u wel alle tekst uit de rechterkant lezen. Tussen de tekst staan afbeeldingen van het beeldscherm. Uw eigen beeldscherm moet hiermee min of meer overeenkomen. De afbeeldingen in dit boek zijn iets vereenvoudigd om zo duidelijk mogelijk over te komen.

Opdrachten Met de oefeningen leert u daadwerkelijk het CAD-systeem gebruiken. Als u een bepaalde oefening niet kunt maken, dan kijkt u op het Internet op de site www.cadcollege.com of er een instructiefilm over de oefening bestaat. Deze site kunt u bijvoorbeeld activeren met een qr-code. Op deze site staan ook honderden symbolen, voorbeelden van titelblokken en lagenindelingen. Sommige van deze tekeningen worden in het boek gebruikt.

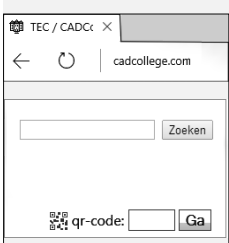

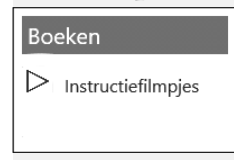

# Index 2D tekenen

#### **!**

[Ø, rondheidsteken %%C 234](#page-19-0) [°, gradenteken 234](#page-19-0) ±, plus-, minusteken 234, 421, [%%C rondheidsteken 421](#page-18-0) [%, procentteken 234, 421](#page-18-0)

#### **A**

[Aanzichten, views 493](#page-16-0) [Absolute coördinaten 118](#page-15-0) [Actie, dynamisch blok 660](#page-18-0) [Adcenter, content center 568](#page-15-0) [Add, selectie tool 284](#page-17-0) [Adjust, plaatje aanpassen 611](#page-17-0) [Afronden, fillet 302](#page-17-0) [Afschuinen, chamfer 305](#page-15-0) [Align, uitlijnen 343](#page-20-0) [Amerikaanse projectie 494](#page-20-0) [Ankers, grips 362](#page-17-0) Annotatief 512 [Annoallvisible 501](#page-19-0)[, 504](#page-15-0) [Annoautoscale 500, 504](#page-15-0) [Annoreset 512](#page-19-0) [Annotation monitor, maat 432](#page-15-0) Annotative Attribuut 593 [Annoupdate 512](#page-19-0) [Arc, boog 209, 211](#page-15-0) [Arceren, hatch 458](#page-15-0) [Archiveren 727](#page-16-0) [Area, oppervlak berekenen 750](#page-18-0) [Array \(optie van copy\) 334](#page-17-0) [Array, patroon 348](#page-15-0) [Arrayclose 351](#page-15-0) [Arrayedit 351](#page-15-0) [Arraypath, Arraypolar, Arrayrect 351](#page-15-0) [Assenkruis, UCS 36](#page-17-0) Attach, extern bestand koppelen 580 Attribuut 593, 594 [Attdef, attribuut definitie 602](#page-19-0) [Attdia, attributen dialoogbox 598 602](#page-16-0) [Attedit, attribuut aanpassen 602](#page-15-0) [Attmode, attribuut zichtbaarheid 602](#page-16-0) [Attreq, attribuut opvragen 5](#page-15-0)[98, 6](#page-16-0)02 [Attsync, attributen synchroniceren 602](#page-16-0) [AutoComplete 25](#page-15-0) [AutoDWFPublish, PDF maken 58](#page-21-0) [AutoPublish 109](#page-15-0) [Automaticpub pdf 58](#page-21-0) [Autoplacement 548](#page-20-0)

#### **B**

[BIM Objects, symbolen inet 571](#page-17-0) [Basepoint, grips 367](#page-15-0) [Basishandeling 23](#page-15-0) [Batchplot, meer tekeningen plotten 697](#page-18-0) [Battman, attribuut aanpassen 6](#page-15-0)[01, 6](#page-16-0)02 [Bedit, block veranderen 588, 638](#page-15-0) [Bemating 407](#page-17-0) [Instellen 413](#page-17-0) [Schaal 463](#page-15-0) [Bestektekening 615](#page-19-0) [Beveiligen lagen 376](#page-17-0) [Bevriezen lagen 376](#page-17-0) [Bhatch, hatch, arceren 404](#page-20-0) [Bimobjects.com, symbolen inet 567](#page-19-0) [Bind, koppelen xref 580](#page-19-0) [Blend, overgangsboog 307](#page-15-0) [Block, symbool, stempel 537](#page-15-0) [Blokken Controleren 554](#page-20-0) [Blokpalette 548](#page-20-0) [Boog, Arc 202](#page-16-0)[, 208](#page-15-0) [Boundary, begrenzing 746](#page-16-0) [Bounding box 750](#page-18-0) [Bovenstreping 421](#page-18-0) [Break, deel verwijderen of splitsen 295](#page-15-0) [ByBlock, eigenschap per blok 542](#page-15-0)[, 547](#page-20-0)

#### <span id="page-15-0"></span>**C**

[Cannoscale, notatieschaal 512](#page-19-0) [Cannoscalevalue 512](#page-19-0) Centermark 397 [Centerdisassociate 433](#page-16-0) [Centerlayer 394](#page-20-0) [Centerreassociate 433](#page-16-0) [Centroid, zwaartepunt 750](#page-18-0) [Certificaat, beveiligen tekening 108](#page-18-0) [Chamfer, afschuinen 305](#page-15-0) [Circle, cirkel 205](#page-15-0)

[Cirkel, circle 202](#page-16-0) [Close, sluiten tekening 62](#page-21-0) [Cloud opslag 70](#page-17-0)[, 77](#page-20-0) Color [book, RAL kleuren 184](#page-20-0) [CommandPreview 336](#page-16-0) [Compare 68](#page-21-0) [Compareexport 68](#page-21-0) [Compareimport 68](#page-21-0) [Consolideren lagen \(Xref\) 585](#page-16-0) [Constructielijn, Xline 189](#page-20-0) [Copy, kopieren 334](#page-17-0) [Copyfromtrace 82](#page-21-0) [Count 554](#page-20-0)[, 604](#page-16-0) [Coördinaten 114](#page-16-0) [Absoluut 115](#page-20-0)[, 117](#page-16-0) [Polair 114](#page-16-0) [Relatief 115](#page-20-0)[, 121](#page-19-0) [Crossing, selectie tool 278, 285](#page-20-0) [Current layer, actuele laag 376](#page-17-0)

#### **D**

<span id="page-16-0"></span>[Ddatte, attribuut aanpassen 602](#page-16-0) [Ddlmodes, dialoogbox lagen 379](#page-17-0) [Delen tekening 75](#page-21-0) [Delobj, verwijder bronobject 237](#page-20-0)[, 746](#page-16-0) [Design Center, adcenter 567](#page-19-0) [Designcenter 104](#page-20-0) [Detach, xref loskoppelen 586](#page-16-0) [Details 493](#page-16-0) [Dgn, Microstation 90](#page-16-0) [Dialoogregels, opties 30](#page-16-0) [Diameterteken, %%c 234](#page-19-0) [Dichtstbijzijnde, nearest 144](#page-19-0) [Dim, algemeen bematingcommando 418](#page-16-0) [DimLayer 394](#page-20-0) [Dimaligned 425](#page-16-0) [Dimangular 425](#page-16-0) [Dimanno 512](#page-19-0) [Dimbaseline 425](#page-16-0) [Dimcentre 425](#page-16-0) [Dimcontinue 425](#page-16-0) [Dimdiameter 425](#page-16-0) [Dimdisassociate 433](#page-16-0) [Dimedit 426](#page-16-0) [Dimlayer 410](#page-16-0)

[Dimlinear 419, 4](#page-16-0)25 [Dimordinate 425](#page-16-0) [Dimradius 425](#page-16-0) [Dimreassociate 433](#page-16-0) [Dimregen 433](#page-16-0) [Dimstyle 4](#page-17-0)[13, 4](#page-16-0)25 [Dimtedit 423](#page-16-0) [Dimupdate 426](#page-16-0) [Directories, mappen, folders 57](#page-16-0) [Dline, dubbele lijn 194](#page-16-0) [Donut 215](#page-16-0)[, 216](#page-20-0) [Doorsnede 747](#page-20-0) [Draaien, rotate 336](#page-16-0) [Drag en drop 360](#page-19-0) [Draworder, boven of onder 185, 404](#page-20-0) [DropBox 77](#page-20-0) [Dtext, tekst, regeltekst 234](#page-19-0) [Dwf 627, 727](#page-16-0) [Clip 627](#page-16-0) [Osnap 627](#page-16-0) [Dwgcompare, vergelijken 69](#page-21-0) [Dwgconvert, dwg versie wegschrijven 90](#page-16-0) [Dwghistory 71](#page-21-0) [Dwgprops, eigenschappen tekening 105](#page-16-0) [Dynamic input, tekst bij cursor 125, 317](#page-16-0) [Dynamische blokken 637](#page-16-0) [Dynamische grips 317](#page-16-0)

#### **E**

[Eattedit, attribuut aanpassen 600, 6](#page-16-0)02 Eigenschappen [Verkenner 316](#page-16-0) [Wijzigen 308](#page-16-0) [Ellips 212, 213](#page-16-0) [Erase, gummen 290](#page-20-0) [Etransmit, zippen inpakken tek 75 629](#page-21-0) [Europese projectiemethode 494](#page-20-0) [Excel 606](#page-16-0) [Explode array 350](#page-16-0) [Explode blokken uit elkaar 553](#page-20-0) [Extend, verlengen 296](#page-20-0)

### **F**

[Fabrieksinstelling, reset 33](#page-19-0) [Fence, selectietool 278](#page-20-0) [Field, berekende tekst 265, 266, 271](#page-17-0) [Filetab, tabbladen bestanden 98](#page-21-0) [Fillet, afronden 302](#page-17-0) [Filters, x-, y-, z-coordinaat 165](#page-18-0) [Flexwerken 84](#page-17-0) [Flip, dynamisch blok 686](#page-17-0) [Foto's, image 609](#page-17-0) [Frameselection 611](#page-17-0) [Functieactivering 24](#page-17-0)

### **G**

[Galerie plaatjes blokken 548](#page-20-0) [Gcen, zwaartepunt polylijn 144](#page-19-0) [Gedeeltelijk aanzicht 495](#page-18-0) [Geografische coordinaten 116, 614](#page-17-0) [Geomap, actuele kaart 615](#page-19-0) [Getalinvoer 49](#page-17-0) [Gotostart, tabblad start 98](#page-21-0) [Graden 234](#page-19-0)[, 421](#page-18-0) [Grid, snap, raster 146](#page-19-0) [Gripblock 551](#page-17-0) [Grips, ankers 362, 363](#page-17-0) [Groepen 286](#page-17-0) [Group filter 441](#page-17-0) [Group, groep van elementen 287](#page-17-0) [Gummen, erase 290](#page-20-0)

### **H**

<span id="page-17-0"></span>[Hatch, arceren 406](#page-20-0) HPLayer 394 [Hpang, Hpscale 406](#page-18-0) [Hpname, Hporigin 406](#page-18-0) [Hptransparency 403](#page-18-0) [Hatchtoback, volgorde arceren 404](#page-20-0) [Help, hulp 45](#page-17-0) [Hoekbemating 409](#page-19-0) [Https://bimobjects.com 571](#page-17-0) [Https://viewer.autodesk.com 72](#page-21-0) [Https://web.autodesk.com 77](#page-20-0) Https://www.cadcollege.com 570 [Hulpaanzicht 495](#page-18-0)

### **I**

[Image, plaatje inladen 609, 611](#page-17-0) [Imageadjust, aanpassen plaatje 611](#page-17-0) [Index color, kleur per nummer 184](#page-20-0) [Inetlocation, internetadres 466, 570](#page-17-0) [Insert, toevoegen blok 549](#page-17-0) [Instellen bemating 413](#page-17-0) [Insunits 569](#page-17-0) [Insunitsdefsource 569](#page-17-0) [Interface licht/donker 27](#page-19-0) Internet delen tekeningen 73 [Internet opslag in cloud 70](#page-17-0)[, 77](#page-20-0) [Intersect vlakken samenvoegen 748](#page-20-0) [Intersect, vlakken samenvoegen 748](#page-20-0) [Isometrisch 733](#page-17-0) [Isoplane, Isometrisch vlak 739](#page-17-0)

### **J**

[Justifytext, uitlijnen tekst 236](#page-19-0)

### **K**

[Kleur laag 377](#page-17-0) [Kleur, color, cecolor 184](#page-20-0) [Kopiëren,](#page-17-0) copy 334 [Kruisdraden, cursor 36](#page-17-0) [Kwadrantpunt, quadrant 144](#page-19-0)

#### **L**

[Labelblok 714](#page-17-0) [Lagen, Layers 376, 3](#page-17-0)79 [Laag 0 547](#page-20-0) [Indeling 377](#page-17-0) [Layer state manager 440](#page-17-0) [Lasso, selectietool 278](#page-20-0) [Last, selectie laatst toegevoegd 284](#page-17-0) [Layout 474](#page-17-0)[, 475](#page-20-0) [Layouttab 98](#page-21-0) [Legenda 258](#page-19-0) [Lengtematen, dimlinear 407](#page-17-0) [Lengthen, verlengen verkorten 293](#page-17-0) [Lijndikte, lineweight 184](#page-20-0) [Lijnsoort, linetype 1](#page-20-0)[85, 1](#page-17-0)97 [Lijnstring, Line 187](#page-18-0) [Limits, grootte model 148](#page-19-0)

[Line, lijnstring 199](#page-18-0) [Lint, ribbon, menu 28](#page-21-0)[, 33](#page-19-0) Loodrechtpunt, [perpendicular 144](#page-19-0)

#### **M**

[M2p, midden tussen 144](#page-19-0) [Maatvariant\(en\) 636 643](#page-18-0) [Mac \(Apple\) 19](#page-18-0) [Markeerpunt 144](#page-19-0) [Mass, opervlak eigenschappen 752](#page-18-0) [Matchprop, eigenschap overnemen 311](#page-18-0) [Menu's, Menubar, pulldownmenu 28](#page-21-0) [Middelpunt, midpoint 144](#page-19-0) Mirror, spiegelen 341 [Mirrhatch, arcering spiegelen 342, 406](#page-18-0) [Mirrtext, spiegelen tekst 342](#page-19-0) [Mleader, pijl met tekst 429](#page-18-0) [Model Views 720](#page-18-0) [Model, modelruimte 475](#page-20-0) [Moments of inertia 750](#page-18-0) [Move, verplaatsen 339](#page-20-0) [Mtext, paragraaf tekst 230](#page-18-0)[, 234](#page-19-0) [Mtextautostack tekst boven elkaar 227](#page-18-0) [Multiplier, dynamisch blok 661](#page-18-0)

#### **N**

[New, nieuwe tekening 59](#page-18-0) Notatieschaal, [cannoscale 181](#page-18-0)

#### **O**

<span id="page-18-0"></span>[Offset, Dynamisch blok 661](#page-18-0) [Offset, evenwijdige kopie 353](#page-18-0) [Onderbroken aanzicht 495](#page-18-0) [Onderstreping in tekst, %%U 421](#page-18-0) [OneDrive 77](#page-20-0) [Oneindige lijn, xline 187](#page-18-0) [Oops, hersel gummen 547](#page-20-0) [Oppervlaktemodel 747](#page-20-0) [Ortho, horizontaal en verticaal 151](#page-18-0) [Osnap, vangpunten 136](#page-18-0) [Osoptions, vangpunten 406](#page-18-0) [Otrack, tracking lijnen 165](#page-18-0) [Overlay, instelling xref 580](#page-19-0)

#### **P**

[Pagesetup, -pagesetup 477](#page-18-0) [Panels, groep in menu 35](#page-18-0) [Paragraaftekst, mtext 234](#page-19-0) [Parallel, evenwijdige lijnen 161](#page-20-0) [Parameter, maatvariant 660](#page-18-0) [Pdf 108, 622, 728](#page-18-0) [Osnap 622](#page-18-0) [Pedit, polylijn veranderen 221](#page-18-0) [Peditaccept 354](#page-18-0) [Perimeter, omtrek 750](#page-18-0) [Pickfirst, kies eerst dan veranderen 277](#page-18-0) [Pixelafbeeldingen, image 608](#page-18-0) [Places, snelkoppeling folder 58, 63](#page-21-0) [Pline, polylijn 217](#page-18-0) [Plinereverse, omkeren richting 224](#page-19-0) [Wijzigen 216](#page-20-0) [Plotstijl 186](#page-18-0) [Plotten meerdere bestanden 697](#page-18-0) [Polar snap, polair snap 150](#page-18-0) [Polarmode 169](#page-18-0) Preferences Support File ...Path 102 [Previous, selectietool, voorgaande 285](#page-20-0) [Printen 449](#page-18-0) [Produkt of inertia 750](#page-18-0) [Properties, eigenschappen elementen 313](#page-18-0) [Property filter, lagenfilter 443](#page-18-0) [Pstylepolicy 186, 4](#page-18-0)53 [Purge, verwijder ongebruikte elem 547](#page-20-0)

#### **Q**

[QVDrawing, previews zie filetab 98](#page-21-0) [Qselect, selecteer op eigenschap 288](#page-18-0)

#### **R**

[Raakpunt , tangent 144](#page-19-0) [Radii of gyration 751](#page-20-0) [Radiusbemating, Dimradius 409](#page-19-0) [Raster, grid, snap 144, 145](#page-19-0) [Isometrisch 735](#page-19-0) [Rechthoek, rectangle 215](#page-19-0) [Rectang\(le\), rechthoek 220](#page-19-0) Referentie, extern bestand 582 [Refclose, sluiten xref 592](#page-19-0) [Refedit, veranderen xref 590](#page-19-0) [Reference scale 333](#page-19-0) Refpathtype 581 Refset, xref aanpassen 592 [Referentiepunt 144](#page-19-0) Regeltekst, [Dtext, Text 234](#page-19-0) [Region 744](#page-19-0) [Scheiden, subtract 748](#page-20-0) [Verenigen, union 748](#page-20-0) [Rekken, stretch 357](#page-19-0) [Relatieve coördinaten 121](#page-19-0) [Reload, xref verversen 580](#page-19-0) [Renvooi 258](#page-19-0) [Revcloud, revisiewolk 238](#page-19-0) RevCloudVariance 240 [Reverse, richting polylijn omdraaien 224](#page-19-0) [Revisiewolk, revcloud 237](#page-20-0) [Ribbon, RibbonClose 28](#page-21-0) [Rijksdriehoekmeting, RD](#page-19-0) coor 116,613 [Rondheidsteken, %%C 234](#page-19-0) [Rotate, draaien 337](#page-19-0)

#### **S**

<span id="page-19-0"></span>[Save, opslaan tekening 60, 62](#page-21-0) [Savefidelity 512](#page-19-0) [Scale, schalen 332](#page-19-0) [Scalelistedit 501](#page-19-0) [Scaletext, schalen tekst 236](#page-19-0) [Schaal 450](#page-19-0) [Secureremoteacces 93](#page-20-0) [Select, commando om te selecteren 285](#page-20-0) [Selectieset 277, 2](#page-19-0)79 [Selectsimilar 289](#page-19-0) [Setbylayer, eigenschap per laag 378](#page-19-0)

[Share Dwg, delen tekening 75](#page-21-0) [Shared views, delen tekeningen 73](#page-19-0) [Sheetset, tekeningpakket 702](#page-19-0) Sheetlist, tabblad ssm 720 Sheetset manager 702 [Sheetsetmanager for Web 705](#page-19-0) [Situatieschets 615](#page-19-0) [Slepen en loslaten 360](#page-19-0) [Snap, grid 146](#page-19-0) [SnapBase, oorsprong snap 148](#page-19-0) [SnapStyl, rechthoekig isometrisch 148](#page-19-0) [Snapang, hoek snap 148](#page-19-0) [Snapgridlegacy 148](#page-19-0) [Snijpunt, intersection 139](#page-19-0) [Speciale karakters 234](#page-19-0) Spiegelen, [mirror 341](#page-19-0) [Spline, vloeiende kromme 224](#page-19-0) [Startmode, start tabblad 22, 98](#page-19-0) [Statusregel 33](#page-19-0)[, 37](#page-21-0) [Stijlen, eigenschappen met naam 185](#page-20-0) [Stretch, rekken 357](#page-19-0) [Subtract, combineren vlakken 748](#page-20-0) [Support File Search](#page-20-0) Path [93, 1](#page-21-0)01 Symbool [Aanmaken 538](#page-19-0) [Exploderen 553](#page-20-0) [Gebruik 548](#page-20-0) Symbooldefinities Verwijderen 547

#### **T**

[Tabblad layout 475](#page-20-0) [Tabel, table 248, 256](#page-19-0) [Tabelstijl 254](#page-19-0) [Tabs, tabbladen menu 35](#page-19-0) [Tekeningverkenner, adcenter 567](#page-19-0) [Tekst 225](#page-20-0) [Schaal 460](#page-19-0) [Text style 228](#page-19-0) [Textalign 232](#page-19-0) [Texttofront 404](#page-20-0) Texteditmode , Textframe 236 [Template 483, 705](#page-19-0) [Tile, vensters naast/onder elkaar 64](#page-20-0) [Toolpalette 559](#page-19-0) [Traagheidsmoment 751](#page-20-0)

[Trace 75](#page-21-0) [Palette 81](#page-21-0) [TraceOsnap 83](#page-20-0) [Transparantie 185, 403](#page-20-0) [Transparencydisplay 185](#page-20-0) [Trim 300](#page-20-0) [TrimEdges 299](#page-20-0) [TrimExtendMode 299](#page-20-0) [True color, ware kleur 184](#page-20-0) [Txt2mtext 225](#page-20-0)

#### **U**

[Ucs, gebruikers coordinatensysteem 123](#page-20-0) [Ucsicon 123](#page-20-0) [Uitlijnen, align 343](#page-20-0) [Union, combineren vlakken 748, 7](#page-20-0)49

#### **V**

[Value set, dynamisch blok 659](#page-20-0) Vanaf 2021 [-Insertcontent 553](#page-20-0) [Blocksrecentfolder 553](#page-20-0) [Compareexport 68](#page-21-0) [Revcloudproprties ~variance 240](#page-20-0) [Revisiewolk grips 237](#page-20-0) [TexLayer 394](#page-20-0) [Trim standaard /quick 299](#page-20-0) [Trim tot arcering 299](#page-20-0) Vanaf 2022 [Controle, tellen blokken 554-604](#page-20-0) [Share 75](#page-20-0) [Trace 77](#page-20-0) Vanaf 2023 [Cutbase 64](#page-20-0) [Mleader veranderingen 427](#page-20-0) [PLine nieuwe optie Extend 216](#page-20-0) [Traces vanuit AutoCAD 82](#page-21-0) [Zwevende tabbladen bestanden 64](#page-20-0) Vanaf 2024 Activity [Insights 58](#page-21-0) [Auto placement block 548-552](#page-20-0) [Copyfromtrace 82](#page-20-0) [File Tab Menu 62](#page-21-0) [Lisp in Web en LT 77, 856](#page-20-0) [Vangfuncties, vangpunten, osnap 134](#page-20-0) [Variantenontwerp 636](#page-20-0)

[Vault, tekeningbeheer 58, 92, 93, 104](#page-20-0) [Veelhoek, polygoon 216](#page-20-0) [Verenigen vlakken, union 747](#page-20-0) [Verkorten, Trim 292](#page-20-0) [Verlengde , extension 161](#page-20-0) [Verlengen, extend 292, 296](#page-20-0) [Verplaatsen, move 339](#page-20-0) [Verschalen, scale 331](#page-20-0) [Verschil vlakken, subtract 747](#page-20-0) [Verwijderen, erase 290](#page-20-0) [Viewport, aanzicht 475](#page-20-0) [Freeze 514](#page-20-0) [Overwrite 515](#page-20-0) [Virussen 93](#page-20-0) [Visibility, dynamisch blok 682](#page-20-0) [Visretain, xref zichtbaar lagen 581-586](#page-20-0) [Vormvariant Voorwaarden 635 - 638](#page-20-0) [Vrije plaatsing 494](#page-20-0)

#### **W**

[Wblock, wegschrijven deel tekening 547](#page-20-0) [Weerstandsmoment 751](#page-20-0) [Werkbalken 29](#page-20-0) [Werkplek, workspace 27](#page-20-0) [Window, selectietool 278](#page-20-0) [Windroos, coordinaten 115](#page-20-0) [Wipeout 404](#page-20-0) [Wolk, revisie, revcloud 237](#page-20-0) [Workspace, voorinstelling menu 27](#page-20-0) [Wpolygon, selectietool 285](#page-20-0)

### **X**

[Xcompare 581](#page-20-0) [Xline, constructielijn 189](#page-20-0) [Xref, externe referentie 582](#page-20-0) [Xreflayer 394](#page-20-0) [Xrefoverride 581](#page-20-0)

### <span id="page-20-0"></span>**Z**

[Zoeken tekening 95](#page-20-0)[, 99](#page-21-0) [Zoekpad, support file search](#page-21-0) path 102 [Zwaartepunt 751](#page-20-0)

### Index Aanpassen

### **!**

[\\$M= 796, 824](#page-21-0) [.scr 848](#page-21-0)

#### **A**

[AcadLT.pgp, Afkortingen 853](#page-21-0) [AcadLTSynonymsGlobalDB 853](#page-21-0) [Afkorten, Afkortingen, Alias 852](#page-21-0) [Arceerpatronen aanmaken 841](#page-21-0) [AutoCorrectUserDB 853](#page-21-0)

#### **C**

[Commandoregel iconen 805](#page-21-0) [Commando's herdefiniëren 855](#page-21-0) [Correcties, commandonamen 852](#page-21-0)

### **D**

[Delay, pauzeren script 849](#page-21-0) [Diesel, programmeertaal menu 789](#page-21-0)

### **F**

[Fields, velden in Diesel 789](#page-21-0)

#### **G**

[Groep, Panel, aanmaken 812](#page-21-0)

#### **L**

[-Linetype, lijnsoorten aanmaken 834](#page-21-0) [Lijn met tekst 837](#page-21-0) [Lijnsoorten, Lijnstijl aanmaken 834](#page-21-0)

### **M**

<span id="page-21-0"></span>[Macro 780, 820](#page-21-0) [Aanmaken 808](#page-21-0) [Menu](#page-21-0) [Aanmaken 807](#page-21-0) [Herstellen 815](#page-21-0) [Menubar 823](#page-21-0) [Menubestanden 804](#page-21-0) [Menugroep 819](#page-21-0)

[Modemacro, Diesel testen 790](#page-21-0)

#### **O**

[Opstartparameters 851](#page-21-0) [Opstarttekening 851](#page-21-0)

#### **P**

[Pgp, bestand met aliassen 853](#page-21-0) [Profile 805](#page-21-0) [Pulldownmenu 821](#page-21-0)

#### **R**

[Reinit, laden aliassen 854](#page-21-0) [Reinitialize 853](#page-21-0) [Rollovertips 827](#page-21-0) [Rscript 849](#page-21-0)

#### **S**

[Scriptbestand 851](#page-21-0) [Snelkoppelingen 850](#page-21-0) [Statusregel wijzigen met Diesel 790](#page-21-0) [Synoniemen 852](#page-21-0)

### **T**

[Tabblad Aanmaken 813](#page-21-0) [Tabblad tonen/verbergen 814](#page-21-0) [Toolpalette 757](#page-21-0) [beheer 770](#page-21-0) [Tooltips 827](#page-21-0) [Tpnavigate 770](#page-21-0)

#### **U**

[Undefine 855](#page-21-0)

#### **V**

[Vslide 848, 8](#page-21-0)49

#### **W**

[Werkbalk aanmaken 810](#page-21-0) [Workspace 804, 806](#page-21-0)